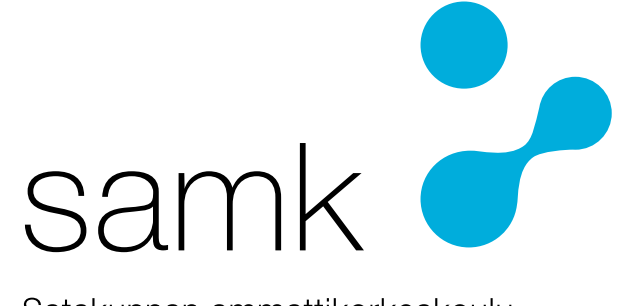

Satakunnan ammattikorkeakoulu Satakunta University of Applied Sciences

MIKA NUUTINEN

# **Pistepilvimallin integrointi Avevaan**

KONETEKNIIKKA 2024

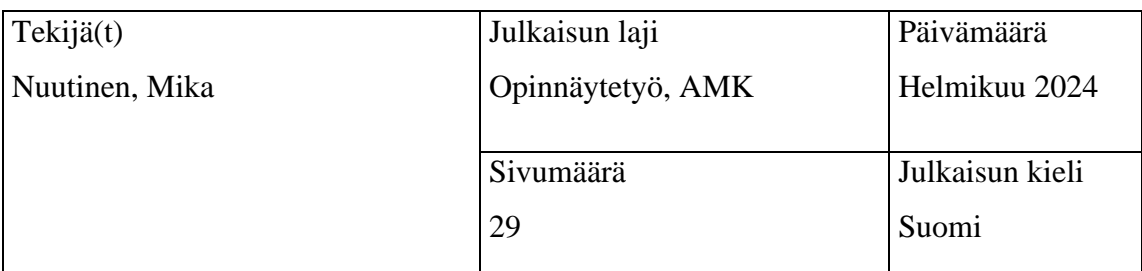

Julkaisun nimi

## **Pistepilvimallin integrointi Avevaan**

Tutkinto-ohjelma

Konetekniikka

Opinnäytetyön tavoitteena oli luoda ohjenuora pistepilvimallin integroimisesta Deltamarinin käyttämään suunnitteluympäristöön Avevaan. Työssä aloitettiin haastattelemalla Deltamarinin työntekijöitä, jotka ovat olleet aikaisemmissa Deltamarinin teettämissä konversioprojekteissa mukana ja heidän kokemuksien ja havaitsemien haasteiden avulla selvitettiin, miten prosessia voidaan helpottaa sekä ehkäistä integroinnissa tapahtuvia haasteita.

Työ antaa Deltamarinin ammattilaisille ohjeen, joka auttaa laserkeilauksen toimeksiannossa ja siten helpottaen pistepilvimallin integroinnin prosessia.

**[Asiasanat](http://www.finto.fi/)** AVEVA E3D, Pistepilvi, laserkeilaus, 3D-mallinnus

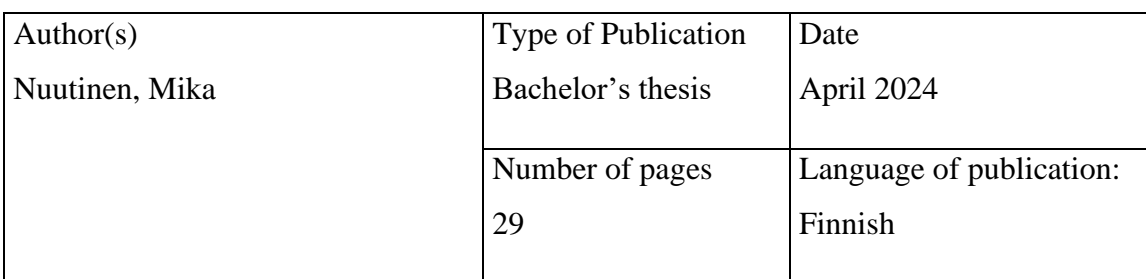

Title of publication

**Integration of a Point Cloud Model into Aveva**

Degree programme

Mechanical Engineering

The aim of the thesis was to create a guideline for integrating a point cloud model in the design environment used by Deltamarin, Aveva. The work began by interviewing Deltamarin employees who had been involved in earlier conversion projects. Their experiences and challenges identified by them were used to determine how the process could be more streamlined and prevent potential issues in the integration process.

The thesis gives the employees of Deltamarin a guideline that helps with commissioning laser scanning projects and that way easing the process integrating point cloud models.

[Key words](http://finto.fi/en/) AVEVA E3D, point cloud, laser scanning, 3D-modeling

## ALKUSANAT

Kiitokset opinnäytetyön toimeksiantajalle Deltamarin Oy:lle ja yrityksen ammattilaisille opinnäytetyölle kriittisen informaation sekä hyvien vinkkien antamisesta. Kiitän myös perhettäni ja kumppaniani suuresti jatkuvasta tuesta ja kannustuksesta.

## **SISÄLLYS**

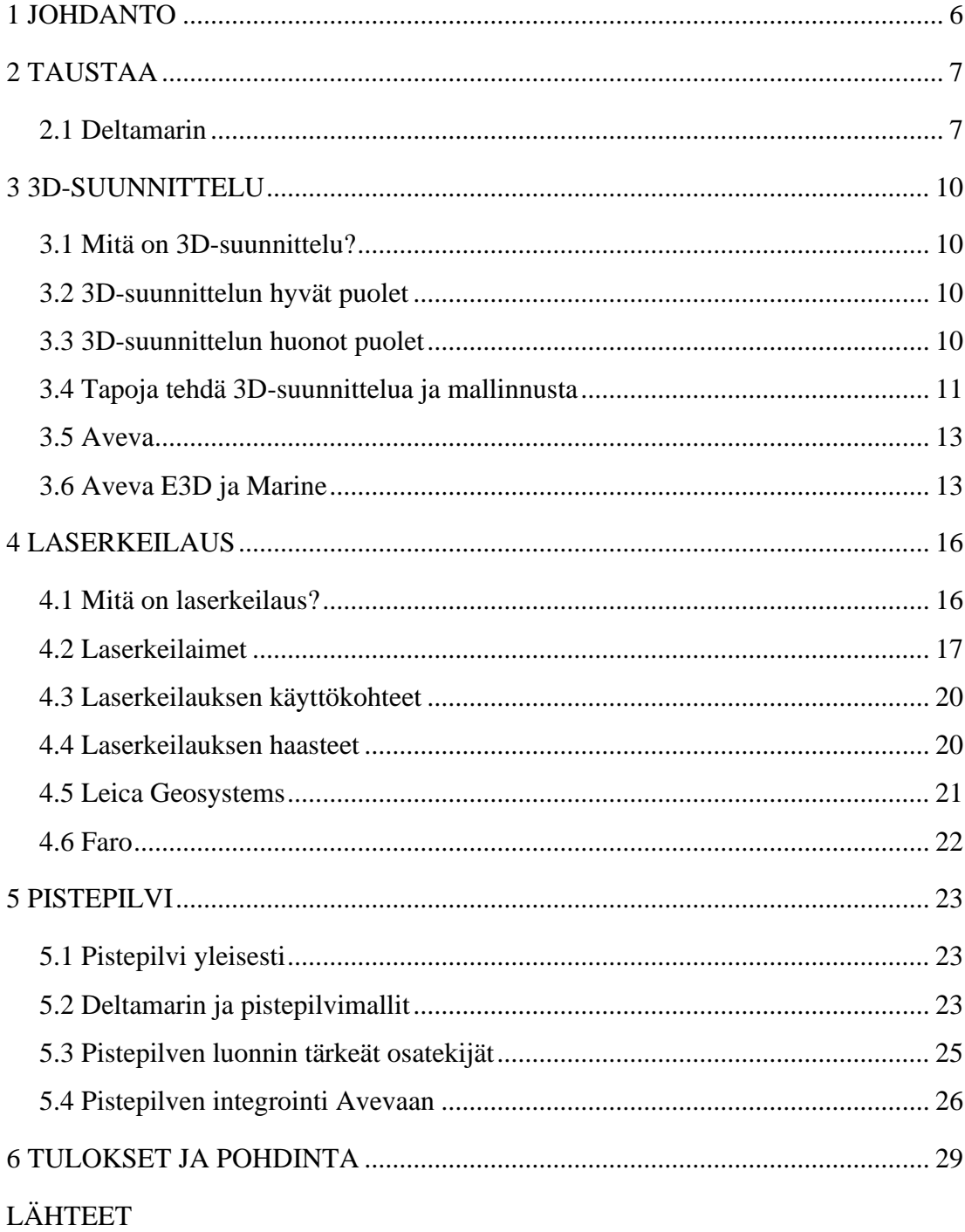

## 1 JOHDANTO

Tämän opinnäytetyön tarkoitus on luoda mahdollisimman selkeä ja laaja ohje siitä, miten pistepilvimalli luodaan, integroidaan Avevaan ja hyödynnetään laivakonversiossa. Opinnäytetyössä käydään 3D-suunnittelu, pistepilvimalli ja erilaiset laserkeilaimet sekä valmistajat läpi. Opinnäytetyön toimeksiantaja on Deltamarin Oy. Tätä ohjetta tullaan hyödyntämään tulevaisuudessa erilaisten laivojen konversio- eli muunnosprojekteissa. Ohje sisältää käytännöt ja toimintatavat, miten toimitaan, kun Deltamarin tarvitsee pistepilvimallin projektia varten. Laivakonversioprojekteissa laaditaan tarkka pistepilvimalli, jotta olemassa olevien systeemien päälle voidaan 3D-suunnitteluohjelmalla, kuten Avevalla, suunnitella erilainen haluttu systeemi. Pistepilvimalli nopeuttaa konversioprojektin etenemistä huomattavasti säästäen aikaa ja rahaa.

## 2 TAUSTAA

## 2.1 Deltamarin

Deltamarin Ltd on suomalainen suunnitteluyritys ja insinööritoimisto, joka erikoistuu insinööri- ja suunnittelupalveluihin merenkulun ja meriteollisuuden saralla. Deltamarin on tarjonnut insinööri- ja suunnittelupalveluita vuodesta 1978 ja on osa China Merchants Groupia, joka on Fortune Global 500 korporaatio. (Deltamarin intranet, 2023)

Deltamarinin liikevaihto vuonna 2019 oli 42.6 miljoonaa euroa työllistäen noin 400 eri merenkulun ja meriteollisuuden eksperttiä eri puolilla maailmaa. Toimistoja löytyy Suomesta, Puolasta, Kroatiasta ja Kiinasta. Suomessa on kolme konttoria ja Deltamarinin pääkonttori sijaitsee Turussa.

Deltamarin on laatinut tuhansia laivakonsepteja ja satoja Deltamarinin suunnittelemia aluksia liikkuu ympäri maailman. Erityisesti Deltamarin on ollut mukana monissa LNG-alusten suunnittelussa ja kehittämisessä.

Yrityksen portfolioon sisältyy erilaisten alusten suunnittelu, kuten kuljetusalukset, risteilijät ja jäänmurtajat. Deltamarinin suunnittelufilosofia perustuu tehokkuuteen mutta samalla priorisoivat päästöjen ja energian kulutuksen vähentämisen. Yrityksen tunnusomainen piirre on omistautuminen teknologisiin innovaatioihin.

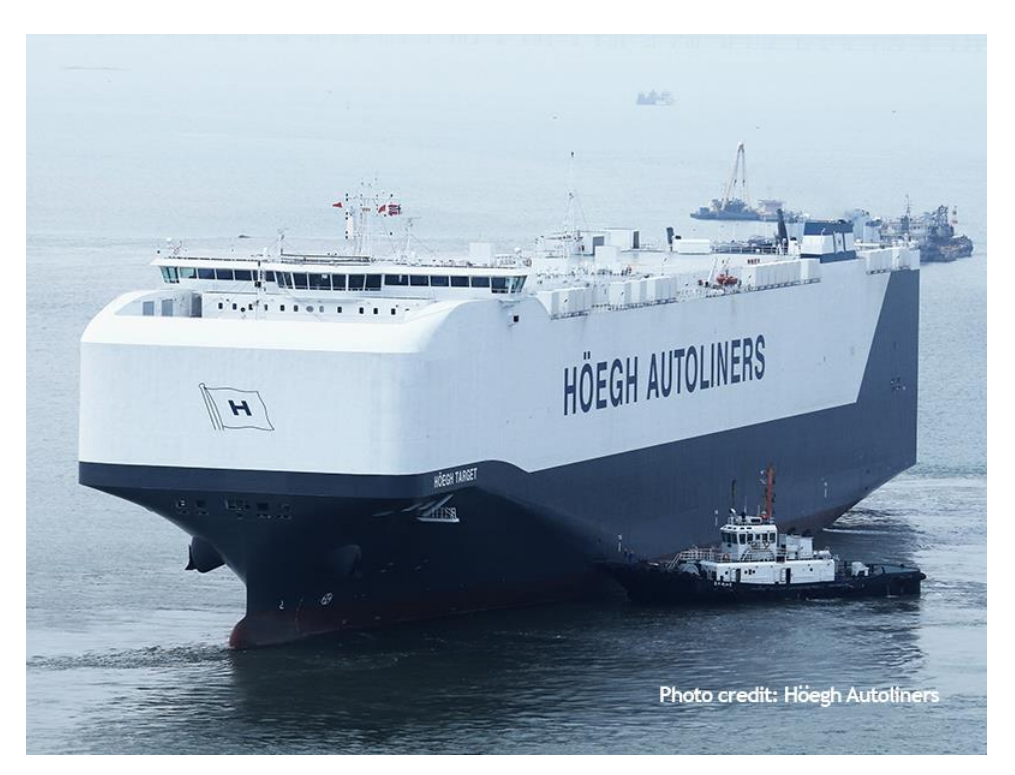

(Deltamarin, Höegh Autoliners, 2015)

Vuonna 2015 Deltamarinin suunnittelema New Horizon luokan Höegh Autoliners PCTC 'Höegh Target' oli ehdolla vuoden laiva –palkinnon saajaksi. New Horizon luokan alukset ovat maailman suurimpia monitoimisia PCTC aluksia jotka toimivat ympäri maailmaa. Näihin kyseisiin aluksiin voi mahtua jopa 8500 autoa ja kansipinta-alaa on jopa 71400 neliömetriä. (Deltamarin intranet, 2023)

Vuonna 2016 Deltamarin kirjoitti kolmiosapuolisen sopimuksen heidän suurimpaan projektiinsa, joka kesti 4 vuotta. Global Class Mega Passenger –risteilylaiva. Laivalle mahtuu 9500 matkustajaa + 2200 henkilökunnan jäsentä. Kokonaispituutta laivalla on jopa 342 metriä ja kokonaispaino on noin 205000 GT.

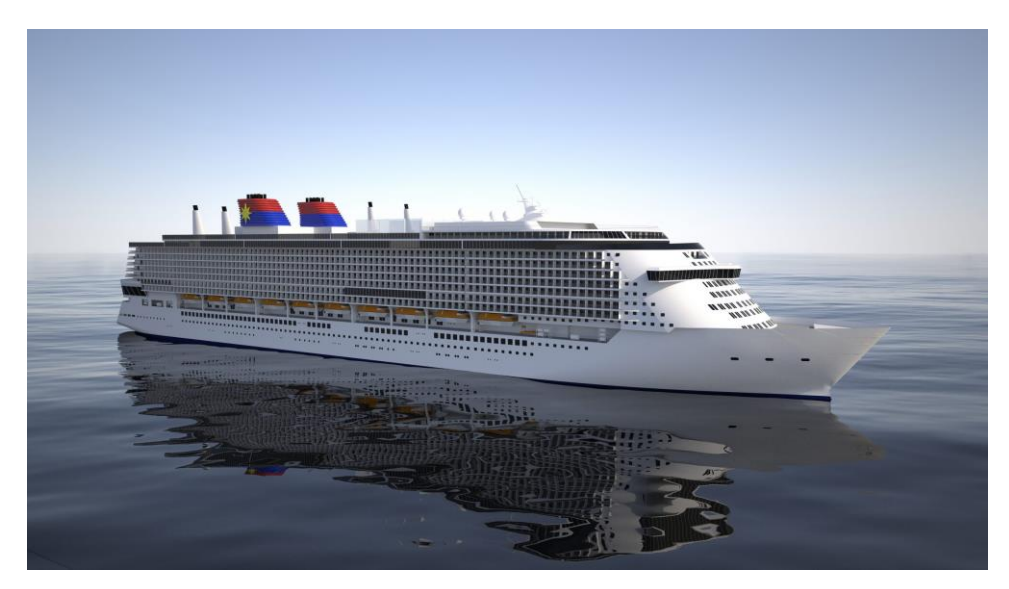

(Deltamarin, 2016)

## 3 3D-SUUNNITTELU

#### 3.1 Mitä on 3D-suunnittelu?

3D-suunnittelu, eli tietokoneavusteinen suunnittelu hyödyntää CAD ohjelmia (Computer-Aided Design) luoman kolmiulotteisia kuvantoja objekteista. 3Dsuunnittelua prosessissaan hyödyntävät esimerkiksi autovalmistajat, arkkitehdit sekä eri alojen insinöörit. Tietokoneavusteinen suunnittelu on todella kompleksia laskennallisesti, mutta ohjelmistokehittäjät ovat automatisoineet tämän prosessin eri suunnitteluohjelmilla. (Siemens, 2024)

Joissain 3D-mallinnussovelluksissa voidaan määrätä objekteille materiaalit ja itse materiaalin mukana tulevat ominaisuudet, kuten tiheys, paino ja kimmokerroin, jolloin voidaan laskea rakenteen tai objektin lujuus. Deltamarin käyttää 3D-suunnittelussa monia eri ohjelmia, kuten CadMatic, Catia, Napa, mutta pääsosin Avevaa.

## 3.2 3D-suunnittelun hyvät puolet

3D-suunnittelu mahdollistaa tarkan, selkeän ja nopean tavan visualisoida. Kompleksien objektien suunnittelu helpottuu huomattavasti, varsinkin mekaniikkasuunnittelussa, koska kyky nähdä kyseiset objektit kolmiulotteisena auttaa ymmärtämään ongelmakohtia. 3D-suunnittelu tietokoneohjelmana mahdollistaa monien eri suunnittelijoiden yhteistyön paikasta riippumatta, olettaen, että käytössä on sovellukseen sopiva tietokone. Teollisuudessa 3D-suunnittelu voi helpottaa prototyyppien valmistusta. Mallia voidaan tarkastella ja testata ennen fyysisen prototyypin valmistusta, pienentäen ajan käyttöä ja kustannuksia.

#### 3.3 3D-suunnittelun huonot puolet

3D-suunnittelun käyttöönotto vaati tehokasta laitteistoa ja käsiteltävän datan määrästä mahdollisesti paljon tallennustilaa. Käyttöönotto voi olla kallista, mutta hyödyt, kuten verrattuna 2D-mallintamiseen, ovat mittavat.

3D-suunnittelua varten tarvitaan koulutettu henkilöstö, joka vaatii paljon aikaa ja resursseja. Yrityksen sisäisesti voidaan käyttää erilaisia ohjelmistoja, joka voi aiheuttaa ongelmia yhteensopivuuden kanssa.

3D-suunnittelu vie enemmän aikaa laivan Perussuunnittelussa, jossa 2D tarkkuus riittää ja suunnittelu on vielä kesken. Ajankäytön suhteen ei ole järkevää suunnitella 3D:nä vaan kannattavaa on siirtää 3D-suunnittelu seuraavaan vaiheeseen, eli valmistussuunnitteluun, kun suunnittelu on vakiintunut, eikä muutoksia enää tule.

3.4 Tapoja tehdä 3D-suunnittelua ja mallinnusta

## • Polygonimallinnus

Mahdollisesti jopa yleisin tapa tehdä 3D-mallinnusta. Polygonimallinnus perustuu kolmioiden tai neliöiden (eli polygonien) yhdistämiseen 3D-malliksi. Jokaisella polygonin kulmalla on piste, joilla ovat omat x, y ja z koordinaattinsa 3D-maailmassa. Polygoineilla voidaan mallintaa monimutkaisia malleja yhdistämällä polygonien reunat toisiinsa, rakentaen isomman kokonaisuuden. Mitä enemmän mallissa on polygoneja, sitä yksityiskohtaisempi on malli, eli voidaan puhua mallin polygoniresoluutiosta. (Dassault Systemes, 2019)

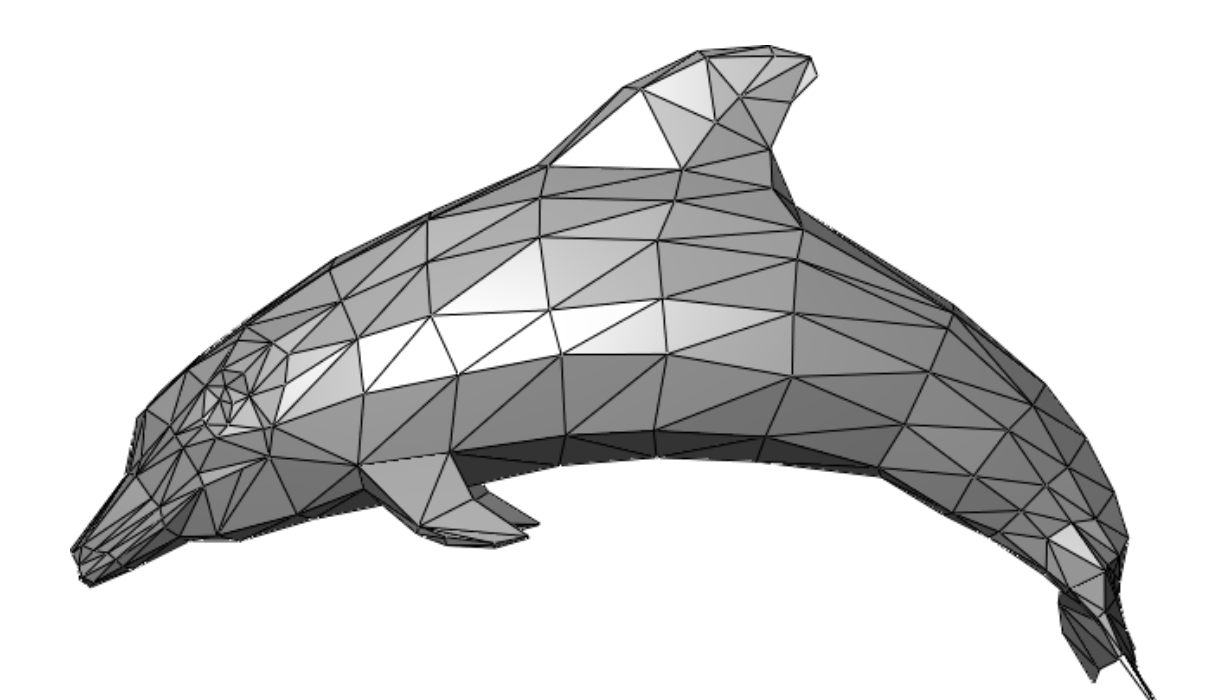

(Dassault Systemes, 2019)

#### • NURBS

NURBS, eli Non-uniform rational basis spline perustuu matemaattisten käyrien ja sileiden pintojen luomiseen sekä esittämiseen 3D-maailmassa. B-spliinit ovat polynomifunktioita, joita NURBS sekoittaa yhteen. Ne määräävät millainen pinnan taikka käyrän kuuluu olla. NURBS-mallinnusta voidaan käyttää esimerkiksi erilaisten runkojen mallinnuksessa, koska mallissa voidaan esittää millaista pintaa tahansa. Teollisuudessa tätä tekniikkaa voivat käyttää esimerkiksi autovalmistajat pintojen monimutkaisten muotojen suunnittelun helpottamiseksi.

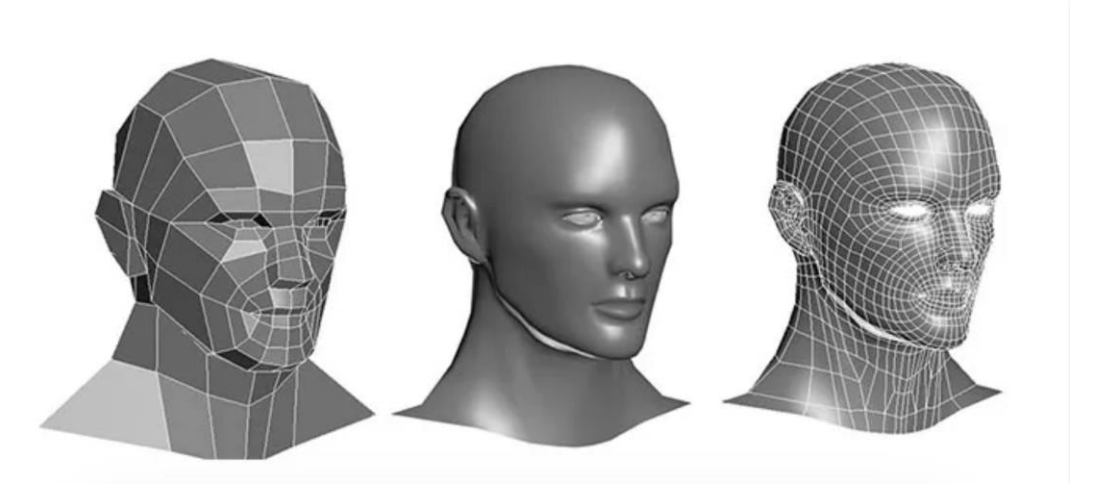

(Dassault Systemes, 2024)

Vasemmalla on malli, joka on tehty polygoneista ja oikealla malli, joka on tehty spliineistä. Mallinnustapojen visuaaliset erot korostuvat, kun mallien resoluutiota lasketaan. Polygonimallista tulee kulmikkaampi ja pinta muuttuu "rosoisemmaksi" kun taas spliinimalli pitää pintamuotonsa.

#### • Referenssipohjainen mallinnus

Referenssipohjaisessa mallinnuksessa hyödynnetään jo olemassa olevaa dataa ja referenssimateriaalia suunnittelussa. Konversioprojekteissa tämä on erittäin tärkeä koska se mahdollistaa tehokkaan suunnittelun. Yleensä tässä tavassa käytetään standardimalleja tai aikaisempien projektien tietoa suunnittelun pohjana, kuten edellisten projektien runkomallia. Tätä mallinnustapaa hyödynnetään juuri Deltamarinin tekemissä konversioprojekteissa, joissa pistepilvimalli luodaan, säästäen aikaa verrattuna siihe, että laiva mallinnettaisiin kokonaan tyhjästä.

#### 3.5 Aveva

Aveva, entiseltä nimeltään Computer-Aided Design Centre (CADCentre), sai alkunsa Cambridgen Yliopistosta, Iso-Britanniasta Cambridgen Yliopiston ja Iso-Britannian Teknologiaministeriön toimesta ja toimii nykyään globaalisti teollisuuden ja infrastruktuurin suunnitteluun tarkoitettujen sovellusten sekä ohjelmistojen kehittäjänä.

3.6 Aveva E3D ja Marine

AVEVA E3D (Everything3D) on suunnittelutyökalu, joka sai alkunsa Aveva Group:in vuonna 1976 valmistamasta PDMS (Plant Design Management System) suunnittelutyökalusta, joka oli alunperin tehty erilaisten teollisuuslaitosten, kuten voimaloiden kaasulaitosten ja kemikaalitehtaiden 3D-suunnitteluun ja sekä suunnitteludokumenttien luomiseen. Yksi PDMS:än ominaisuuksista on samanaikainen suunnittelu ja mallinnus usean eri käyttäjän toimesta toimien samalla tietokannalla. (Lampinen, 2022, s. 8)

AVEVA E3D on nykyaikaisempi ja käyttäjäystävällisempi sekä on 30-50% nopeampi kuin PDMS. (Aveva Group, 2024)

Aveva E3D on kevyempi ja vaatii paljon vähemmän laskentatehoa tietokoneelta esimerkiksi laitossuunnittelussa, koska muut 3D-suunnittelusovellukset, kuten Solidworks tai Fusion 360 ovat pääosin tarkoitettu yksittäisten kappaleiden detailimallinnukseen, kun taas Aveva E3D käyttää laitteiden ja objektien esittämisessä yksinkertaisia primitiivejä. (Pulliainen, 2020, s. 10)

Ohjelmisto mahdollistaa monien eri laitosten osa-alueiden suunnittelun, kuten putkistot sekä laitteet. Deltamarin käyttää Avevan valmistamaa Marine 12.1 ohjelmistoa, jolla esimerkiksi rungon suunnittelu tehdään. Aveva Marine Outfitting pitää sisällään 5 eri sovellusta, joita ovat Equipment, Pipework, HVAC Designer, Cabling Systems ja Structures. Equipment on laitteiden mallintamista varten, Pipework putkien mallintamista varten, HVAC Designer ilmanvaihdon sekä ilmastoinnin mallintamista varten, Cabling System kaapeliratojen mallintamiseen ja Structures rakenteiden mallintamiseen.

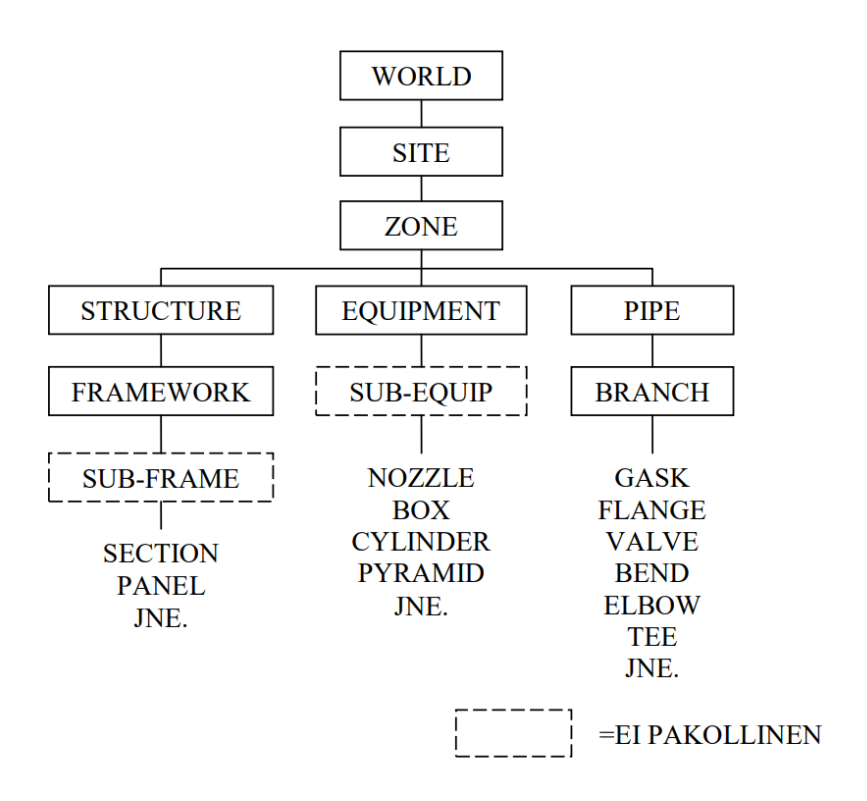

(Kaukkila, 2013, s. 8)

Aveva Marinen ja E3D:n tietokanta on hierarkinen. Ylimmästä alimpaan on World, Site, Zone. Site viittaa alueeseen, esimerkiksi runkolohkoon. Piirrustuksissa lohkonumerot voivat kuitenkin vaihdella eri tilojen välillä. Siten alla on useampi Zone (projektista riippuen Siten määritelmä voi muuttua.). Zone viittaa systeemeihin, esimerkiksi pilssisysteemin putkia tai konehuoneen laitteita. Zonen alla ovat rakenteet, laitteet sekä putket. Zonen ja Siten määritelmät voivat muuttua projektista riippuen.

Equipmentit ovat yleensä eri laitteiden kuvantoja, kuten päämoottori, pumput, separaattorit ym. Nämä laitteet yleensä mallinnetaan E3D:n sisällä yksinkertaisista primitiiveistä. Projektista riippuen laitteista on myös saatavilla laitevalmistajien tuottamia .stp tiedostoja jotka voidaan viedä Avevaan. .stp tiedostot ovat yleensä paljon yksityiskohtaisempia kuin primitiiveistä rakennetut kuvannot.

Zonen alla olevat putket eli Pipet koostuvat alkupäästä ja loppupäästä. Avevassa nämä ovat head ja tail. Pipen alle on muodostettava oma haaransa, eli Branch. Pipe voi kokonaisuudessaan muodostua useammista haaroista. Pipen alle on luotava Branch, jotta Pipen alle voidaan mallintaa mitään. Branchin alle tulevat putki, ventiilit, laipat, putken käännökset ym.

Zonen alle luodaan Structure, joka viittaa rakenteisiin. Structure vaatii aina Frameworkin, jonka alle tulevat itse teräsprofiilit ja muut teräsrakenteet. Frameworkin alle voidaan luoda Sub-Frame, joka helpottaa useampien objektien liikuttamista yhtenä kokonaisuutena. Sub-Frame ei kuitenkaan ole pakollinen. Structuret koostuvat yleisimmin turkkilevyistä, laitepedeistä ja portaista. Tähän kategoriaan voi myös sisältyä putkikannakkeet, nostokorvat laitteille ym.

(Kaukkila, 2013, s. 7-12)

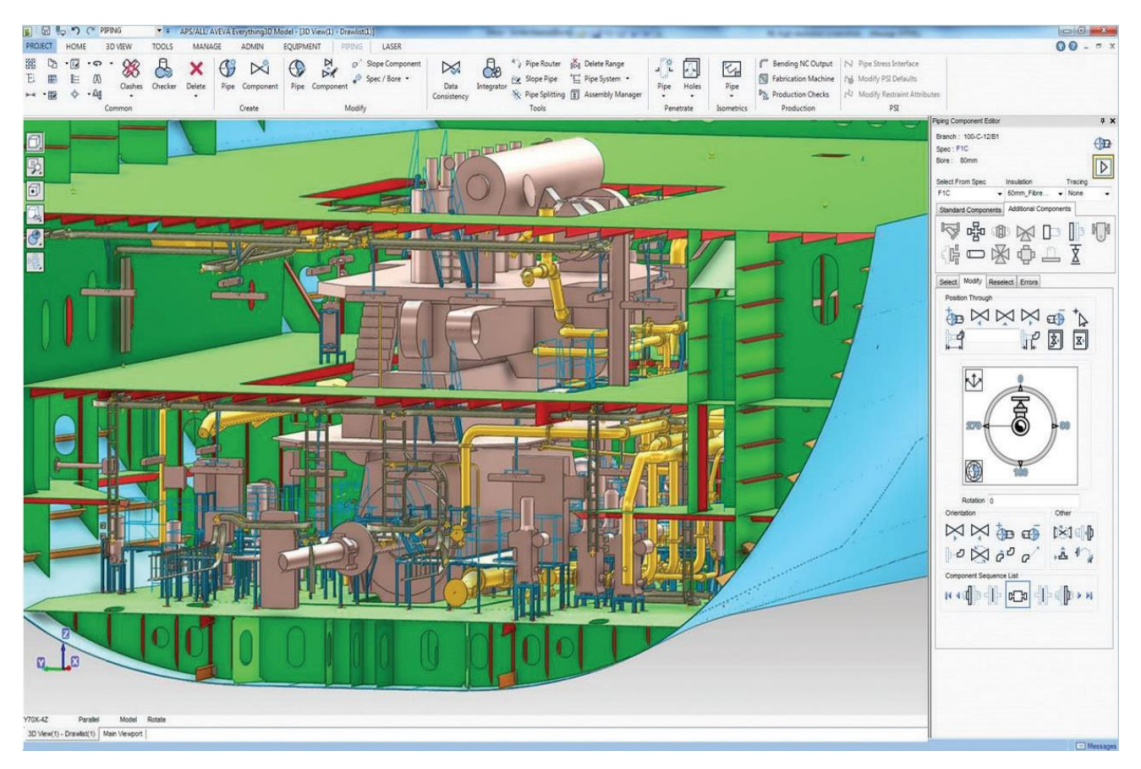

(Aveva Group plc, 2023, s. 5)

## 4 LASERKEILAUS

#### 4.1 Mitä on laserkeilaus?

Laserkeilaus on tarkkuusmittaustekniikka, joka hyödyntää laserpulssien lähettämistä skannattavaan ympäristöön ja siitä heijastuvien pulssien vastaanottamista etäisyyden mittaamista varten laserkeilaimesta katsottuna. Laserkeilaus on LiDAR teknologian alalaji, eli laserkeilaus on itse tapa ja LiDAR on tekniikka. Termi "LiDAR" on akronyymi, joka tulee termeistä "Light Detection and Ranging". LiDAR laitteet koostuvat kolmesta eri osasta: lasertykistä, skannerista ja GPS vastaanottimesta. Käytännössä laite ampuu lasersäteitä ja vastaanottaa skannerin avulla kohteesta kimmonneet säteet ja laskee näiden avulla objektin muodon ja etäisyyden. (National Ocean Service, 2024)

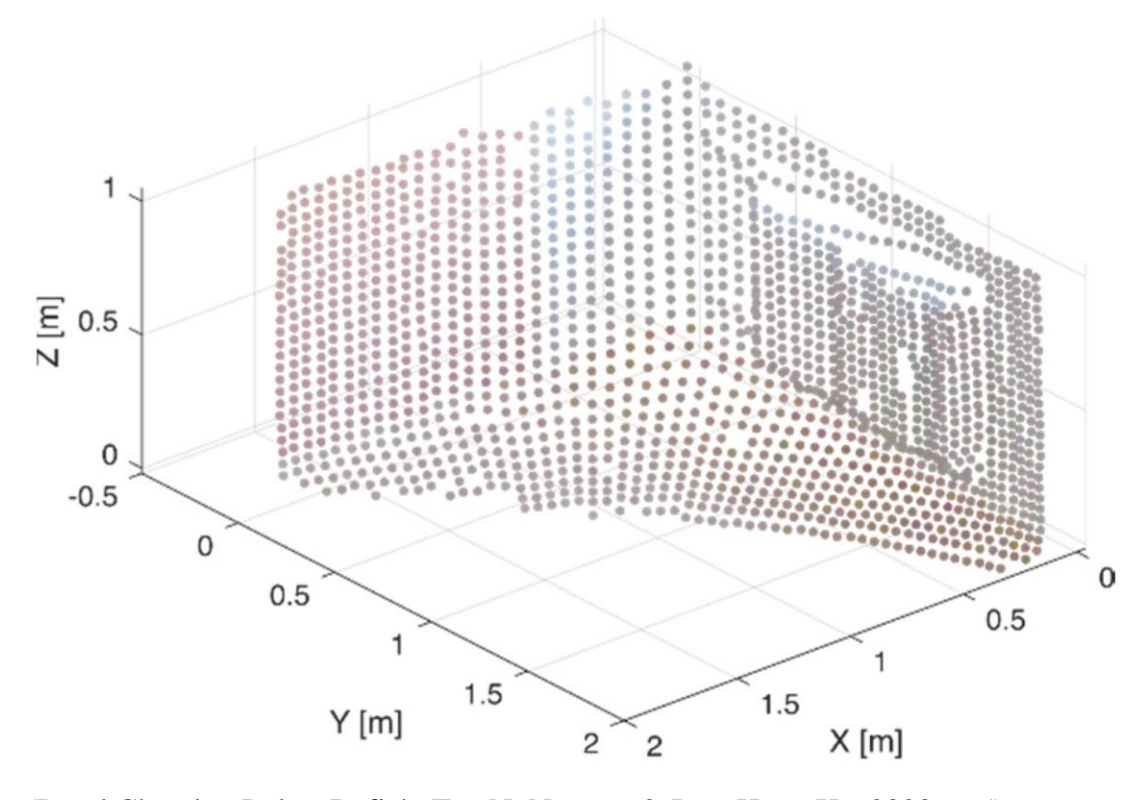

(Pavel Chmelar, Lubos Refjek, Tan N. Nguyen & Duy-Hung Ha, 2020, s. 5)

#### 4.2 Laserkeilaimet

Laserkeilain on mittalaite, joka kerää ympäröivästä maailmasta laserpulsseilla. Laserkeilaamisen etuna on se, että ympäristö voidaan skannata etäältä, koskettamatta kohteeseen. Laserkeilausta voidaan verrata prismattomalla takymetrilla mittaamiseen. Laserkeilain ampuu laserpulsseja ympäristöön ja vastaanottaa skannattavasta kohteesta kimmonneet säteet, esimerkiksi rakennusten seinämistä, puista, kalusteista ja muista vastaavanlaisista objekteista.

Normaalisti laserkeilain koostuu kolmesta eri komponentista. Lasertykki, vastaanotin ja paikannusjärjestelmä. Laserkeilaimet yleensä käyttävät laserpulssin lähetys- ja vastaanottoaikaan perustuvaa pistepaikannusta eli TOF (Time Of Flight) tai vastaanotetun valon vaihe-eroon perustuvaa pistepaikannusta eli PS (Phase-Shift). TOF-skanneri ampuu laserpulssin, vastaanottaa kimmonneen pulssin ja laskee lähetyksen ja vastaanoton aikaeron ja vastaanottokulman määrittääkseen pisteen paikan. TOF-skannerin etäisyyden laskukaava on:  $D = \frac{c}{a}$  $\frac{c}{2} \cdot \Delta t$ , jossa D on etäisyys, c valonnopeus ja Δt aikaero.

PS-skanneri käyttää myös laservaloa, mutta tämä tekniikka vertaa lähetetyn pulssin vaihetta vastaanotetun pulssin vaihe-eroon. PS-skannerin etäisyyden laskukaava on seuraava:  $D = \frac{c}{\lambda}$  $rac{c}{2f} \cdot \frac{\varphi}{2\pi}$  $\frac{\varphi}{2\pi}$ , jossa D on etäisyys, c on valonnopeus, f on frekvenssi ja  $\varphi$  on vaihe-ero.

(Czesław Suchocki, 2020, s. 4-5)

Keskimäärin PS-keilaimet ovat kalliimpia verrattuna TOF-keilaimiin teknisen monimutkaisuuden ja tarkemman kalibroinnin takia. Skannaustarkkuus on kuitenkin tunnetusti tarkempi verrattuna TOF-keilaimiin. Jokaisella keilausprojektilla on omat tarkkuusvaatimuksensa, joten on punnittava, kumpi soveltuu paremmin kyseiseen projektiin.

Kuten normaalia kameraa käytettäessä, kohteen on oltava hyvin valaistu ja selkeä hahmottaa, jotta laserkeilain voi skannata kohteen mahdollisimman tarkasti. Laitteiston mukaan, keilaus hyödyntää eri mittaustapoja. Näitä ovat kupolimainen, panoraaminen, keilamainen ja optinen.

(Vahur Joala, 2015, s. 1)

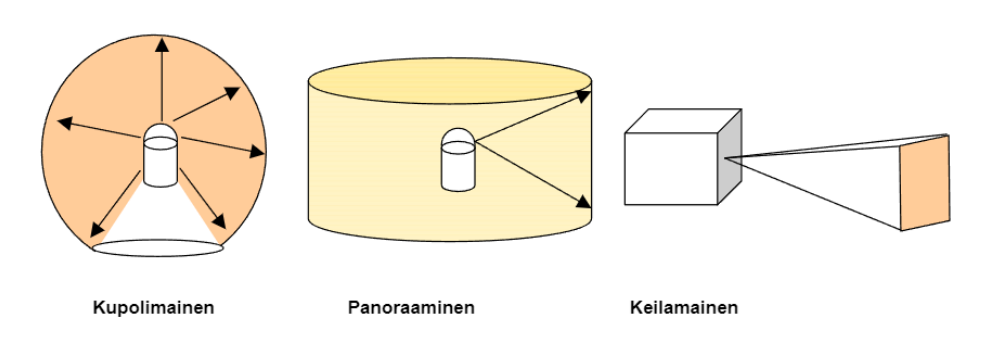

(Vahur Joala, 2015, s. 2)

Nykypäivänä, useimmat laserkeilaimet käyttävät kupolimaista mittaustapaa, koska se jättää pienimmän mahdollisen katvealueen muihin mittaustapoihin verrattuna. Esimerkkinä Leican valmistama RTC360 laserkeilain, jonka skannausetäisyys on 0.5– 130 metriä ja mittaa ympäristön kupolimaisesti. 3D-pisteiden tarkkuus alkaa heikentyä huomattavasti, kun skannaus suoritetaan yli 100 metrin etäisyydeltä.

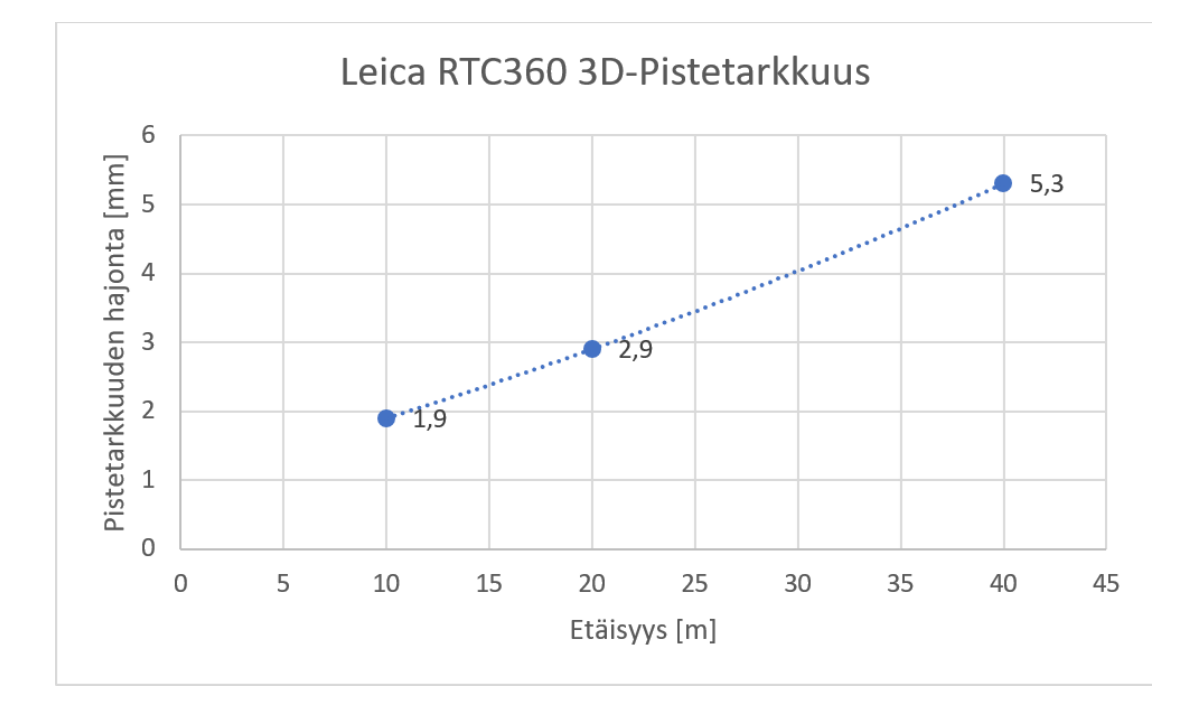

Ylemmästä kaaviosta nähdään Leican valmistaman RTC360-laserkeilaimen pistetarkkuuden hajonta suhteessa skannausetäisyyteen. Kuten kaaviosta voi päätellä, pistetarkkuus heikkenee eksponentiaalisesti, mitä kauempana skannattava kohde on laserkeilaimesta.

Kyseinen laserkeilain sisältää korkeusmittarin, kompassin sekä GNSS-sensorin (GLOBAL NAVIGATION SATELLITE SYSTEM), joka hyödyntää maailmanlaajuista satelliittiverkkoa paikantamiseen. GNSS-sensori auttaa määrittämään skannattavan kohteen sijainnin.

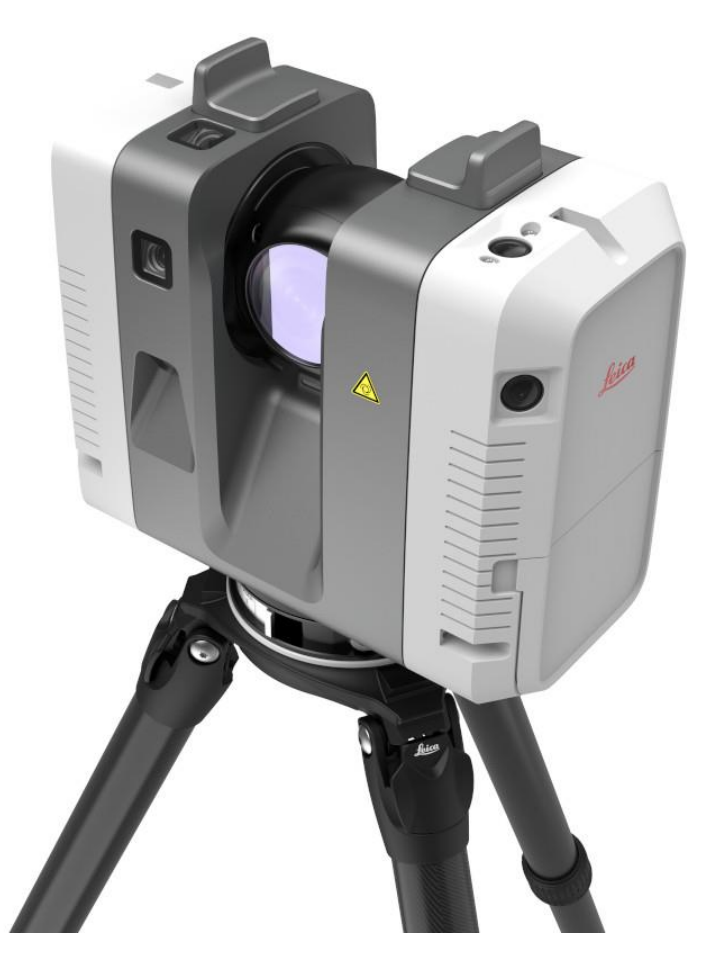

<sup>(</sup>Leica Geosystems, 2023)

Laitteistosta ja halutusta lopputuloksesta riippuen, pistepilvimalli voi sisältää muutamasta tuhannesta moniin miljooniin eri pisteisiin. Laserkeilain voi mitata sekunnissa jopa 2 miljoonaa pistettä ja skannauksen etäisyys voi ulottua jopa useaan sataan metriin. Pistetarkkuus kuitenkin kärsii riippuen siitä, kuinka kaukana skannattava kohde on laserkeilaimesta.

Laserkeilauksen toimintaperiaate on yksinkertainen ja nopea. Mallissa keilain toimii nollapisteenä, josta keilain lähettää laserimpulssin, säde kimpoaa ja keilain vastaanottaa säteen. Laitteistosta riippuen, mittaustapa yleensä perustuu joko valon lähetyksen ja vastaanoton aikaeroon tai vaihe-eroon. Aikaeromittaus laskee pulssin lähetyksen ja vastaanoton aikaeron ja määrittelee sitä kautta pisteen etäisyyden. Laskentakaava perustuu lähetys- ja vastaanottoajan aikaeroon ja valonnopeuteen. Tosin, aikaeroon perustuvat keilaimet ovat hitaampia verrattuna eri mittaustekniikoihin perustuviin keilaimiin, mutta niillä voi mitata pisteen koordinaatit paljon pidemmältä etäisyydeltä. (Pavel Chmelar, Lubos Refjek, Tan N. Nguyen & Duy-Hung Ha, 2020, s.4)

#### 4.3 Laserkeilauksen käyttökohteet

Laserkeilaus on yleistynyt todella paljon teollisuus- ja rakennusalalla huomattavasti laserkeilauksen helppouden sekä mittaavien aika- ja rahasäästöjen takia. Enää ei tarvitse käsin mallintaa kohdetta, vaan voidaan laittaa laserkeilain skannaamaan kohde muutamassa minuutissa ja malli on raakadatana laserkeilaimessa, joka voidaan viedä pistepilvimallin käsittelyyn ja analysointiin kehitettyyn tietokonesovellukseen. Laserkeilainta käytetään yleensä, jos skannattavasta kohteesta ei ole piirustuksia tai 3D-malleja. Laserkeilain on todella hyvä mittaustapa, jos kohde on jollain tapaa vaarallinen, esimerkiksi louhokset, sähkölaitokset, räjähdevarastot, radiologiset vaaraalueet sekä kriisi- ja onnettomuusalueet. Laserkeilausta hyödynnetään rikospaikkojen kuvantamiseen. Laserkeilaus soveltuu myös pimeiden kohteiden skannaamiseen, toisin kuin fotogrammetria. (Uotila, 2020, s.2; Leica Geosystems, 2023)

## 4.4 Laserkeilauksen haasteet

Laserkeilaukseen liittyy useita haasteita, kuten laitteiston ja sovellusten hinta. Pistepilvimallia laatiessa on otettava huomioon laserkeilaimen tuottama raakadata ja kuinka suurta resoluutiota ollaan käsittelemässä. Tiedostokoot voivat vaihdella muutamista gigatavuista teratavuihin, joka vaatii erittäin hyvää prosessointikykyä raakadataa käsittelevältä tietokoneelta. Yleisimpiä tiedostomuotoja pistepilvimallin raakadatalle on mm. .las, .txt, .laz ja .ply., mutta eri laitevalmistajat voivat kuitenkin käyttää omia tiedostomuotoja omiin ohjelmistoihinsa. Esimerkiksi Leica Geosystems käyttää omiin pistepilvimalleihinsa .lgs tiedostomuotoa. Laserkeilauksessa tarvitsee

ottaa myös huomioon skannattavan kohteen ympäristö. Kohteessa voi olla paljon pölyä, sumua, skannattavia objekteja voi jäädä piiloon. Pöly ja sumu heijastavat lasersäteitä takaisin, jolloin pistepilvimalliin tulee epätarkkoja ja/tai vääriä pisteitä. Jotta laserkeilauksessa voidaan minimoida katvealueet, teetetään useita skannauksia eri kohdista mahdollisimman hyvän lopputuloksen aikaansaamiseksi. (Kuitunen, 2022, s. 30–69)

#### 4.5 Leica Geosystems

Leica Geosystems on geospatiaalisten ratkaisujen ja mittaustekniikoiden alalla tunnettu yritys. Vuonna 1921 perustettu yritys on vakiinnuttanut asemansa maailmanlaajuisesti johtavana toimittajana edistyneiden työkalujen tarjoajana paikkatiedon keräämiseen, mittaamiseen ja analysointiin sekä on ollut osana ruotsalaista Hexagon konsernia vuodesta 2005 lähtien. Yhtiön tuotevalikoimaan kuuluu muun muassa laaja valikoima mittausinstrumentteja, kuten laserkeilaimet, GNSS-laitteet ja takymetrit.

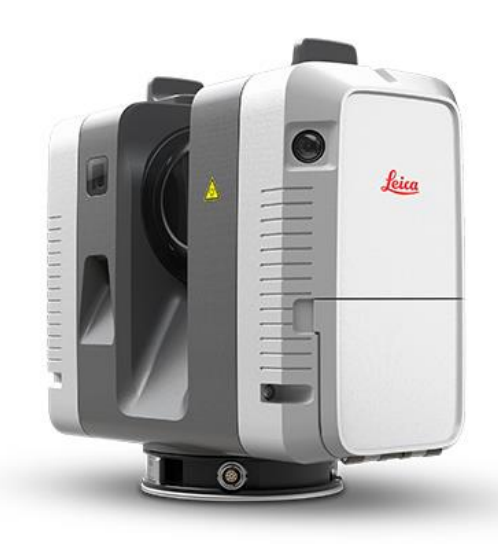

(Leica Geosystems, 2024)

## 4.6 Faro

Faro Technologies on yhdysvaltalainen yritys, joka on erikoistunut 3D-mittaukseen ja kuvantamiseen. Faro tarjoaa laajan valikoiman tuotteita, jotka soveltuvat eri tekniikan aloihin, esimerkiksi valmistukseen, rakennukseen, arkkitehtuuriin ja automaatioon. Faro:n tuotesarjaan kuuluvat muun muassa Faro Laser Skannerit ja Faro Focus laserkeilaimet.

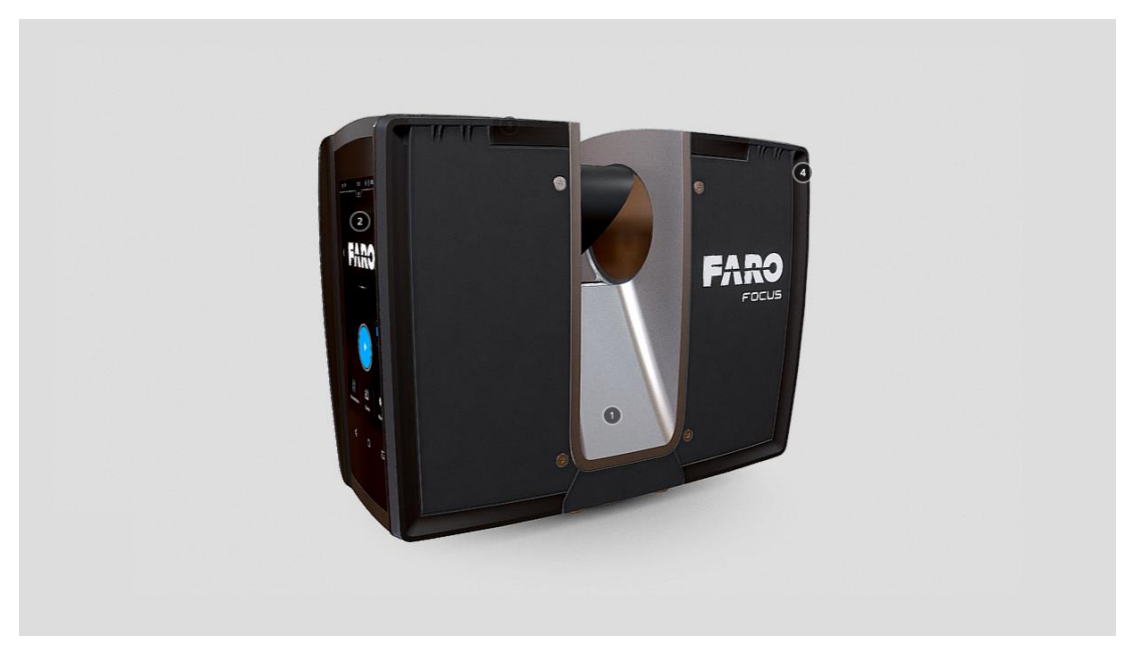

(FARO, 2024)

## 5 PISTEPILVI

#### 5.1 Pistepilvi yleisesti

Pistepilvi eli "point cloud" on kolmiulotteinen malli, joka koostuu tuhansista jopa moniin miljooniin eri koordinaattipisteistä. Jokaisella pisteellä on oma kolmiulotteinen koordinaattipiste (x, y ja z), joka voi sisältää koordinaattien lisäksi muita attribuutteja. Lisäattribuutteja voi olla mm. kirkkaus, väri, pinnan ominaisuus (normaali) ja intensiteetti. Pistepilvi luodaan yleensä hyödyntämällä joko laserkeilaimia tai fotogrammetriaa. Fotogrammetria mittaa ympäristön monien eri kuvien avulla. Kuvat ovat otettu eri paikoista ja pisteet kolmiomitataan ja piirretään kolmiulotteiseen tilaan. Nykyään tätä tekniikkaa varten käytetään useimmiten droneja, mutta ennen tätä varten kuvia otettiin lentokoneesta käsin. (Emrah Özögel, Ramazan Alper Kuçak, Bihter Erol, 2020, s.2)

## 5.2 Deltamarin ja pistepilvimallit

Pistepilvimalleja käytetään Deltamarinilla erityisesti konversioprojekteissa. Konversioprojektit ovat yleistymässä ympäri maailmaa, erityisesti kun International Maritime Organization (IMO) laatima ilmastostrategia vaati varustamoja investoimaan ympäristöystävälliseen tekniikkaan.

Konversioprojektit yleisesti säästävät aikaa, rahaa ja resursseja, kun pistepilvimallilla voidaan esittää rakenne tarkasti, mitä rakenteita/putkia/laitteita on jo rakennettu ja sovitella uusia laitteita ym. olemassa olevien systeemien päälle. Mahdollisuuksien mukaan olemassa olevia putkilinjoja ym. pyritään käyttämään hyödyksi konversiossa.

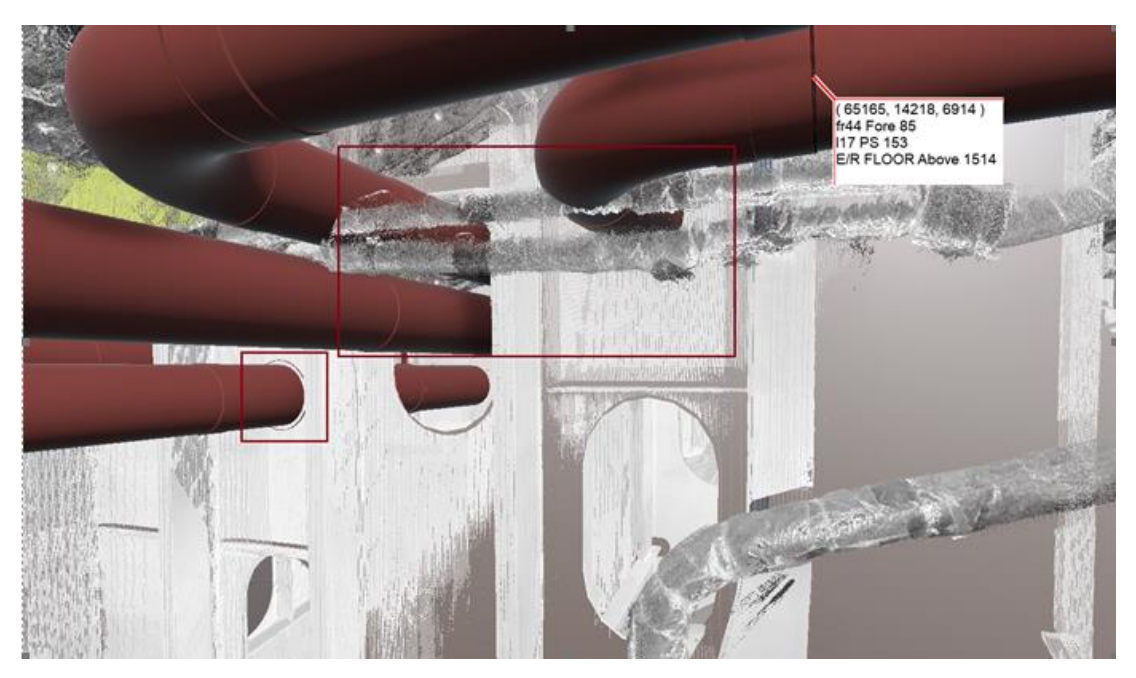

(Deltamarin, 2022)

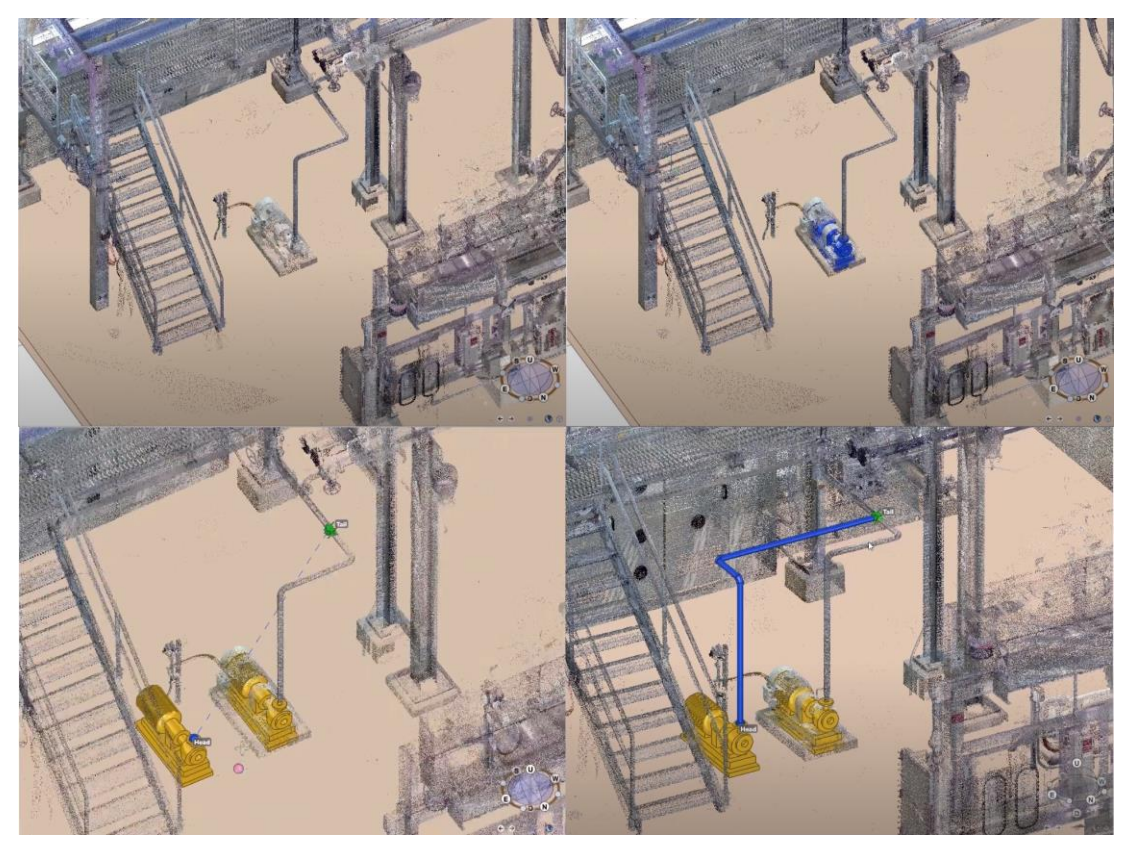

(AVEVA Group, 2022)

Eräässä Deltamarinin konversioprojektissa laivan omistaja oli jo ennen sopimusta teetättänyt pistepilvimallin laivasta. Skannaajana oli toiminut yhdysvaltalainen yritys, joka keskittyy monipuolisiin merenkulun palveluihin ja ratkaisuihin. Heidän tärkein toiminta-alueensa on laivojen rakennus.

Yritys oli skannauksessa käyttänyt Leican laserkeilainta, joten tiedostomuotona käytettiin Leican omaa tiedostomuotoa, eli .lgs. Skannaus oli suoritettu yrityksen mukaan heidän näkökulmastansa loogisesti.

Kun sopimus oli kirjoitettu työstä, Deltamarin sai pistepilvimallin tiedostot ja malli viety Avevaan, huomattiin, että pistepilvimallissa akselit osoittivat eri suuntiin, origo oli noin 100 millimetriä sivussa ja pistepilvimallissa keula oli hieman koholla. Deltamarin otti skannaajaan yhteyttä kommunikoiden pistepilvimallissa olevista ongelmista ja skannaaja teki korjaukset pistepilvimalliin.

## 5.3 Pistepilven luonnin tärkeät osatekijät

Ennen pistepilvimallin luontia on määriteltävä keilaajan kanssa missä origo sijaitsee ja mihin suuntaan mallin akselit osoittavat, jotta me vastaavat laivan origoa ja suuntia. Laivan origo on aina 0-kaarella, jolloin myös pistepilvimallin origo on oltava myös 0 kaarella. Selvyyden vuoksi keilaajalle on suositeltavaa näyttää laivan piirustus, esimerkiksi laivan General Arrangement.

Skannattavat alueet esitetään laivan yleisjärjestelyn päälle, eli tehdään skannaajalle kartta. Tämä kartta on toimitettava laivan miehistölle, jotta keilausta varten voidaan tehdä valmisteluja, esimerkiksi turkkilevyjen irrottaminen (jos on määritelty skannauksen ulottavan turkkilevyjen alle), lastitilojen tuuletus, yleinen siivous ja ylimääräisten tavaroiden säilöntä skannausalueen ulkopuolelle. Joissain suuremman kokoluokan laivoissa ei välttämättä tarvitse irroittaa turkkilevyjä, koska niiden korkeus voi olla jopa 1,5 metriä, jolloin keilaus voidaan suorittaa turkkilevyjen alla.

Ennen varsinaista keilausta, on määriteltävä projektia varten sopiva pistepilvimallin resoluutio. On punnittava käytännöllisyyden ja tarkkuuden välillä ja tämän takia on suositeltavaa tehdä testiskannaus tarvittavan pistepilvimallin resoluution määrittelemiseksi. Kun sopiva resoluutio on todettu, sitä voidaan käyttää myös

muualla laivaa. On myös suositeltavaa, että keilauksen mukana tulevat kuplakuvannot, jotka helpottavat mallintamista.

Yleensä kun luodaan pistepilvimalleja kohteista, teetetään monta keilausta katvealueiden minimoimiseksi. Laserkeilaimen liikuttelu voi kuitenkin altistaa laitteen kulmamuutoksille ja malli voi olla muutaman asteen vinossa suhteessa muihin keilauksiin. Tämä on kuitenkin merkityksetöntä ensimmäisen keilauksen jälkeisillä keilauksilla, mutta jos ensimmäinen keilaus on vinossa, se vaikuttaa koko pistepilvimalliin. Tämän takia alkupistejoukon kääntökulma tuntemus on välttämätöntä parhaiden tulosten aikaansaamiseksi. (Pavel Chmelar, Lubos Refjek, Tan N. Nguyen & Duy-Hung Ha, 2020, s. 7).

5.4 Pistepilven integrointi Avevaan

Kun pistepilvimallin tiedostot ovat vastaanotettu, pistepilvimalli integroidaan AVEVA Point Cloud Manageriin. Sovelluksesta on olemassa ilmainen versio ja lisensioitu versio. Ilmainen versio importoi pistepilvimallin lokaalisti levylle ja pistepilvimalli on vietävä sieltä omaan tietokantaansa. Lisensioitu versio Point Cloud Managerista vie pistepilvimallin suoraan AVEVA:n pilvipalveluun.

Käytännössä, integrointi/importointi toimii samalla periaatteella, kuin useimmissa tietokonesovelluksissa, kuten esimerkiksi AutoCAD-ohjelmistossa vieraiden tiedostomuotojen tuonti (.pdf, .stp, .dgn). Valitaan vietävä tiedosto, etsitään valikko, josta löytyy painikkeet vientiä varten, määritellään tiedosto ja paikka, mihin malli viedään.

- AVEVA Point Cloud Manager käynnistetään, viedään taustalle ja käynnistetään AVEVA E3D "Admin" tunnuksilla.
- Sovelluksen käynnistyttyä, luodaan pistepilvimallille oma "ZONE" (ZONE\_XXXCLOUD). Sama käytäntö esim. EQUIPMENT, HVAC.
- Valitaan ZONE ja etsitään E3D sovellusikkunan oikealta ylänurkasta painike "Access" ja valitaan valikon alapuolelta "Create locally stored point cloud". Tämä luo ZONE:n sisään XGEOM objektin.

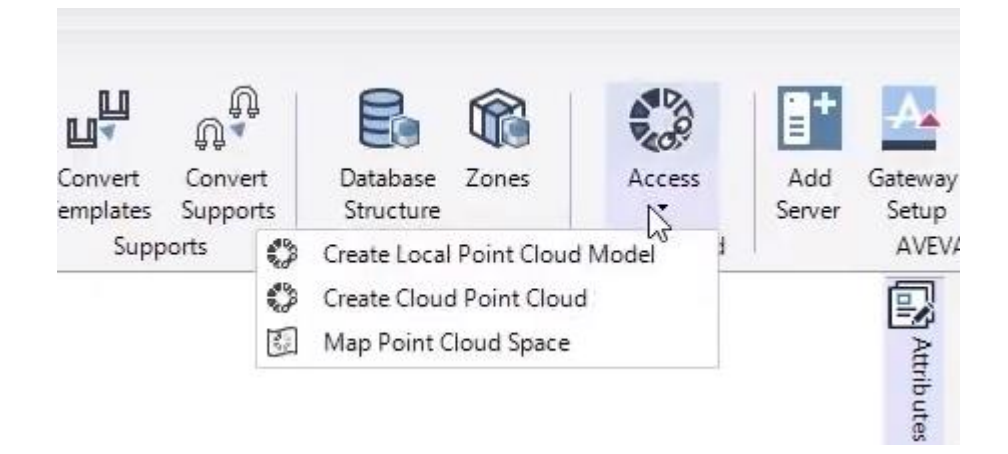

Tämän jälkeen näytölle ilmestyy ikkuna, jossa AVEVA pyytää .lfd tiedostoa.

• Valitse sopiva tiedosto (.lfd, .lfm tai vastaava)

Tässä kohtaa, pistepilvimalli on viety Avevaan.

Täytyy ottaa kuitenkin se huomioon se, että kuten painikkeessa lukee: luodaan vain paikallisesti tallennettu pistepilvimalli E3D ympäristöön.

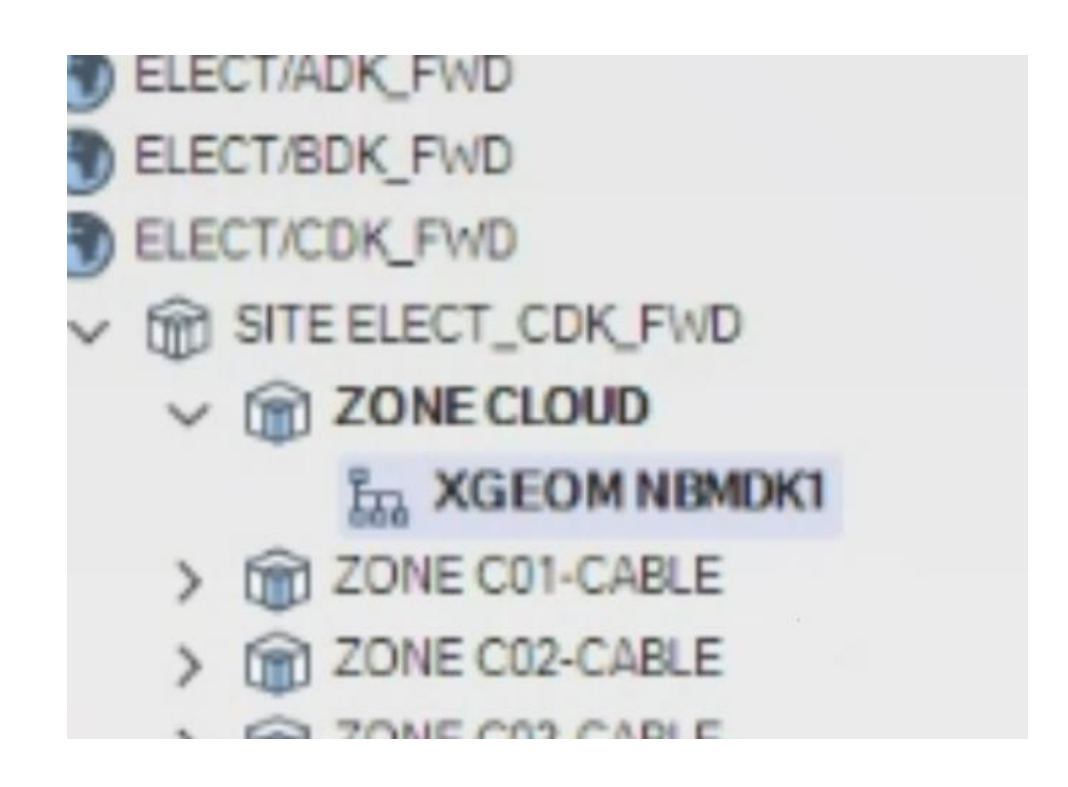

AVEVA Marinessa tai E3D:ssa XGEOM objektia ei pystytä siirtämään. Siirto on toteutettava Point Cloud Managerissa. Käytännössä, mallipuolella valitaan jokin kiintopiste ja sen avulla mitataan mallin ja pilven välisen XYZ-siirtymän. Tämän jälkeen pistepilvimallia voi siirtää Point Cloud Managerissa pilven positionin avulla.

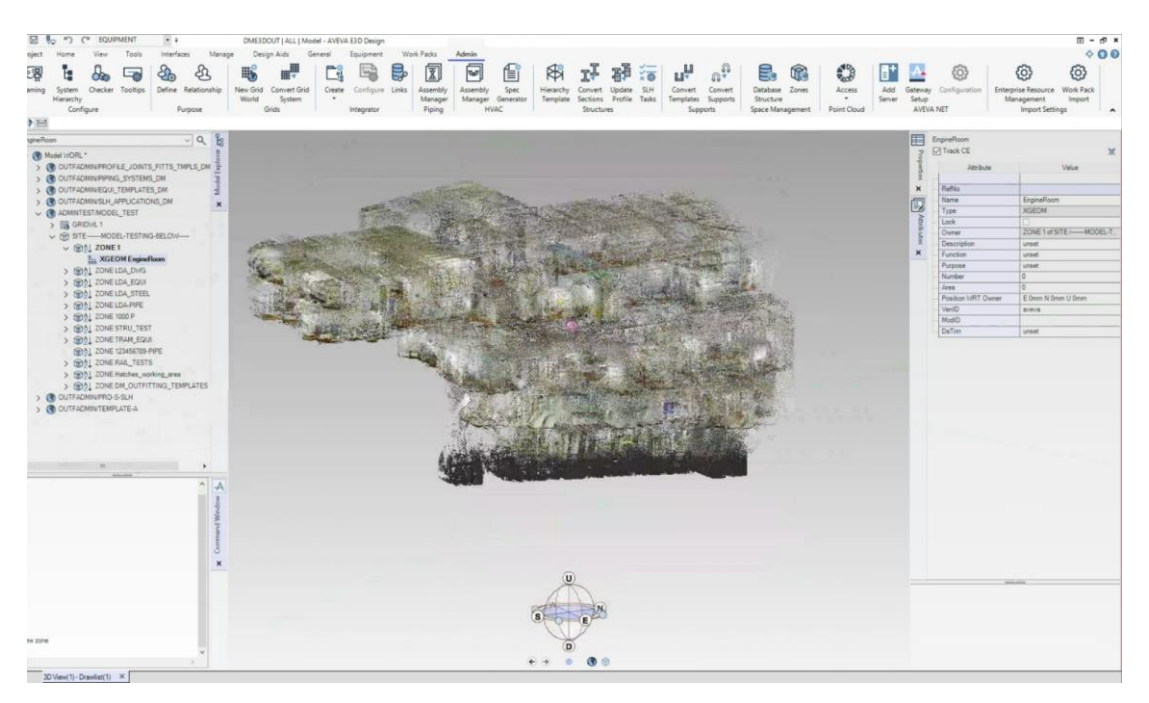

Alhaalla näkyvässä kuvassa on XGEOM objektin attribuutit ja ModID eli osoite.

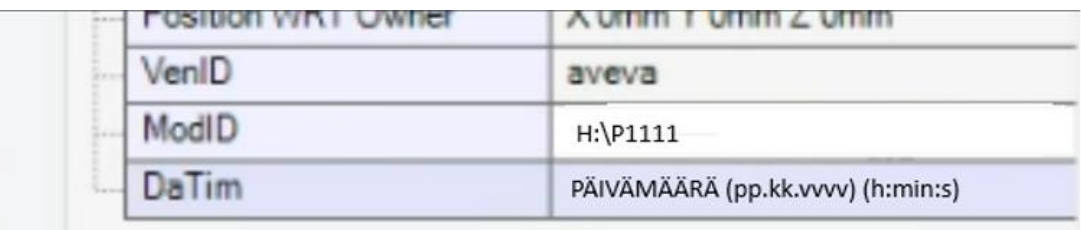

Huomioitavaa on, että kyseinen osoite eli ModID, ei välttämättä tarkoita samaa kaikilla. ModID on oltava palvelimen oma osoite M-Files hakemistoon, josta löytyy tiedoston lähtötiedot. Tällä tavalla, pistepilvimalli saadaan näkyville kaikille, jotka käyttävät M-Files:ia.

Eli: Verkkolevyt ei välttämättä ole sama kaikilla. Se voi olla esimerkiksi P tai mikä tahansa muu kirjain muiden käyttäjien tietokoneilla. Sen takia tiedostolle on määritettävä oma paikkansa M-Files:in sisäisesti.

## 6 TULOKSET JA POHDINTA

Työn tavoitteena oli luoda ohje Deltamarinille, joka auttaa ymmärtämään laserkeilauksen perusprinsiipit sekä ohjaamaan Deltamarinin suunnittelijoita toteuttamaan pistepilvimallin integrointi Avevan suunnitteluympäristöön. Ohje jää suunnittelijoiden käyttöön Deltamarinin sisäiseen järjestelmään. Tavoitteet saavutettiin siltä osin, että Deltamarinilla on ohje integraation sekä selvät askeleet aikasempien integraatioiden myötä havaittujen ongelmien ehkäisemiseen.

Opinnäytetyötä kirjoittaessa pohdittiin mahdollisuutta vuokrata laserkeilain testauskäyttöön ja syventyä siihen, miten itse pistepilvimallin luonti toimii, mutta Deltamarinilla ei ole tällä hetkellä intressejä suorittaa keilausta omatoimisesti.

Deltamarin ei ole kokenut keilauksen mukana tulevan koulutuksen ja ylläpitokustannuksen olevan kannattavaa, koska laivakonversioprojektien tilaukset voivat vaihdella vuosittain paljon. Lisäksi, skannattavat kohteet ovat usein ympäri maailmaa ja on todettu tällä hetkellä yksinkertaisemmaksi sekä paljon halvemmaksi tilata keilaus kohdemaasta, jolloin Deltamarin säästyy monilta eri kuluilta, esimerkiksi laitteiston hankinta, koulutus laitteiston käyttöön, mahdolliset matkakustannukset skannattavaan kohteeseen, tullikustannukset ym. Voi olla mahdollista, että tulevaisuudessa Deltamarin suorittaa keilaukset yrityksen sisäisesti, koska yritykset ja valtiot tähtäävät vihreään tulevaisuuteen sekä IMO:n (International Maritime Organization) painottaa varustamoja investoimaan vihreään tekniikkaan.

## LÄHTEET

3D-ACE. (2022). 3D Modeling for engineering: A priceless tool. [3D Modeling for](https://3d-ace.com/blog/3d-modeling-for-engineering/)  [Engineering: Top Benefits and Use Cases | 3D-Ace](https://3d-ace.com/blog/3d-modeling-for-engineering/)

AVEVA Group. (25.11.2022). Integrating design, laser scan, and construction management data with AVEVA Unified Engineering [video]. Youtube. <https://www.youtube.com/watch?v=PfJCUMLnZbU>

Aveva Group plc. (2023). Aveva E3D Marine Brochure. Haettu 1.2.2024 osoitteesta [https://www.aveva.com/content/dam/aveva/documents/brochures/Brochure\\_AVEVA](https://www.aveva.com/content/dam/aveva/documents/brochures/Brochure_AVEVAE3DDesignMarine_23-02.pdf.coredownload.inline.pdf) [E3DDesignMarine\\_23-02.pdf.coredownload.inline.pdf](https://www.aveva.com/content/dam/aveva/documents/brochures/Brochure_AVEVAE3DDesignMarine_23-02.pdf.coredownload.inline.pdf)

Aveva Group plc. Yrityksen verkkosivu. Haettu 1.2.2024.<https://www.aveva.com/>

Czesław Suchocki. (2020). Comparison of Time-of-Flight and Phase-Shift Intensity Data for the Diagnostics Measurements of Buildings. National Library of Medicine. <https://doi.org/10.3390/ma13020353>

Dassault Systemes, Spatial Team. (2019). The Main Benefits and Disadvantages of Polygonal Modeling. [https://blog.spatial.com/the-main-benefits-and-disadvantages](https://blog.spatial.com/the-main-benefits-and-disadvantages-of-polygonal-modeling)[of-polygonal-modeling](https://blog.spatial.com/the-main-benefits-and-disadvantages-of-polygonal-modeling)

Dassault Systemes, Spatial Team. (2019). The Main Benefits and Disadvantages of Polygonal Modeling. [https://blog.spatial.com/the-main-benefits-and-disadvantages](https://blog.spatial.com/the-main-benefits-and-disadvantages-of-polygonal-modeling)[of-polygonal-modeling](https://blog.spatial.com/the-main-benefits-and-disadvantages-of-polygonal-modeling)

Dassault Systemes. What is NURBS modeling and why is it crucial to CAD software? Haettu 1.2.2024 osoitteesta <https://www.3ds.com/store/cad/nurbs-modeling>

Deltamarin Ltd. (2023). Deltamarin intranet ja www-sivut. <https://deltamarin.com/corporate/>

Emrah Özögel, Ramazan Alper Kuçak, Bihter Erol. (2020). Utilizing Airborne Li-DAR and UAV Photogrammetry Techniques in Local Geoid Model Determination and Validation. mpdi.com. <https://doi.org/10.3390/ijgi9090528>

FARO. (2024). FARO Focus Laser Scanners [kuva]. Haettu 1.2.2024 osoitteesta <https://www.faro.com/en/Products/Hardware/Focus-Laser-Scanners>

FARO. (2024). Understanding Laser Scanners. [https://www.faro.com/en/Resource-](https://www.faro.com/en/Resource-Library/Article/understanding-laser-scanners)[Library/Article/understanding-laser-scanners](https://www.faro.com/en/Resource-Library/Article/understanding-laser-scanners)

IBM. Haettu 29.11.2023 osoitteesta [What is LiDAR? | IBM](https://www.ibm.com/topics/lidar)

Kaukkila Kari. (2013). Aveva Marine Outfitting-ohjelmien toimintamalli Deltamarin oy:lle [AMK-opinnäytetyö, Satakunnan Ammattikorkeakoulu]. <https://urn.fi/URN:NBN:fi:amk-2013052911459>

Kuitunen Jyri. (2022). Laserkeilauksen ja pistepilvidatan hyödyntäminen voimalaitoksen toimitusprojektissa. [Diplomityö, LUT Yliopisto]. <https://urn.fi/URN:NBN:fi-fe2022062047990>

Lampinen Jesse. (2022). AVEVA E3D Mallinnusohjelman käyttöopas: Sähkö- ja instrumentointisuunnittelijalle. [AMK-opinnäytetyö, Jyväskylän Ammattikorkeakoulu]. <https://urn.fi/URN:NBN:fi:amk-202201171335>

Leica Geosystems. (16.3.2023). Forensic Crime Scene: How is Next-Gen Laser Scanning Technology Changing Investigations? [video]. Youtube. <https://www.youtube.com/watch?v=3mkp3lOT7Hs>

Leica Geosystems. (2024). Yrityksen verkkosivu.<https://leica-geosystems.com/>

National Ocean Service. Haettu 29.1.2024 osoitteesta <https://oceanservice.noaa.gov/facts/lidar.html>

Pavel Chmelar, Lubos Refjek, Tan N. Nguyen, Duy-Hung Ha. (2020). Advanced Methods for Point Cloud Process and Simplification. Mpdi.com. <https://doi.org/10.3390/app10103340>

Pulliainen Eetu. (2020). Commissioning Project of Solidworks 3D Modeling Software. [AMK-opinnäytetyö, Savonia University of Applied Sciences]. <https://urn.fi/URN:NBN:fi:amk-2020052714430>

Queppelin.com. (2021). Types of 3D Modeling: Pro's & Con's. [https://www.queppe](https://www.queppelin.com/types-of-3d-modeling-with-pros-and-cons/)[lin.com/types-of-3d-modeling-with-pros-and-cons/](https://www.queppelin.com/types-of-3d-modeling-with-pros-and-cons/)

Siemens. Haettu 5.2.2024 osoitteesta [https://www.plm.automation.siemens.com/global/en/our-story/glossary/3d](https://www.plm.automation.siemens.com/global/en/our-story/glossary/3d-modeling/17977)[modeling/17977](https://www.plm.automation.siemens.com/global/en/our-story/glossary/3d-modeling/17977)

TJ McCue. (2020). Mesh vs. NURBS: Which 3D Model Is Best for 3D Printing? Lifewire. [Mesh vs. NURBS: Which 3D Model Is Best for 3D Printing?](https://www.lifewire.com/mesh-vs-nurbs-for-3d-printing-2238)  [\(lifewire.com\)](https://www.lifewire.com/mesh-vs-nurbs-for-3d-printing-2238)

Ulrika Uotila. (2020). Laserkeilauksen hyödyt ja haasteet korjausrakentamishankkeissa. Haettu 29.1.2024 osoitteesta [https://prodigious.tamk.fi/files/2018/02/Laserkeilauksen-hy%C3%B6dyt-ja](https://prodigious.tamk.fi/files/2018/02/Laserkeilauksen-hy%C3%B6dyt-ja-haasteet.pdf)[haasteet.pdf](https://prodigious.tamk.fi/files/2018/02/Laserkeilauksen-hy%C3%B6dyt-ja-haasteet.pdf)

Vahur Joala. (2015). Laserkeilauksen perusteita ja mittauksen suunnittelu. [https://docplayer.fi/7209674-Laserkeilauksen-perusteita-ja-mittauksen-suunnit](https://docplayer.fi/7209674-Laserkeilauksen-perusteita-ja-mittauksen-suunnittelu.html)[telu.html](https://docplayer.fi/7209674-Laserkeilauksen-perusteita-ja-mittauksen-suunnittelu.html)